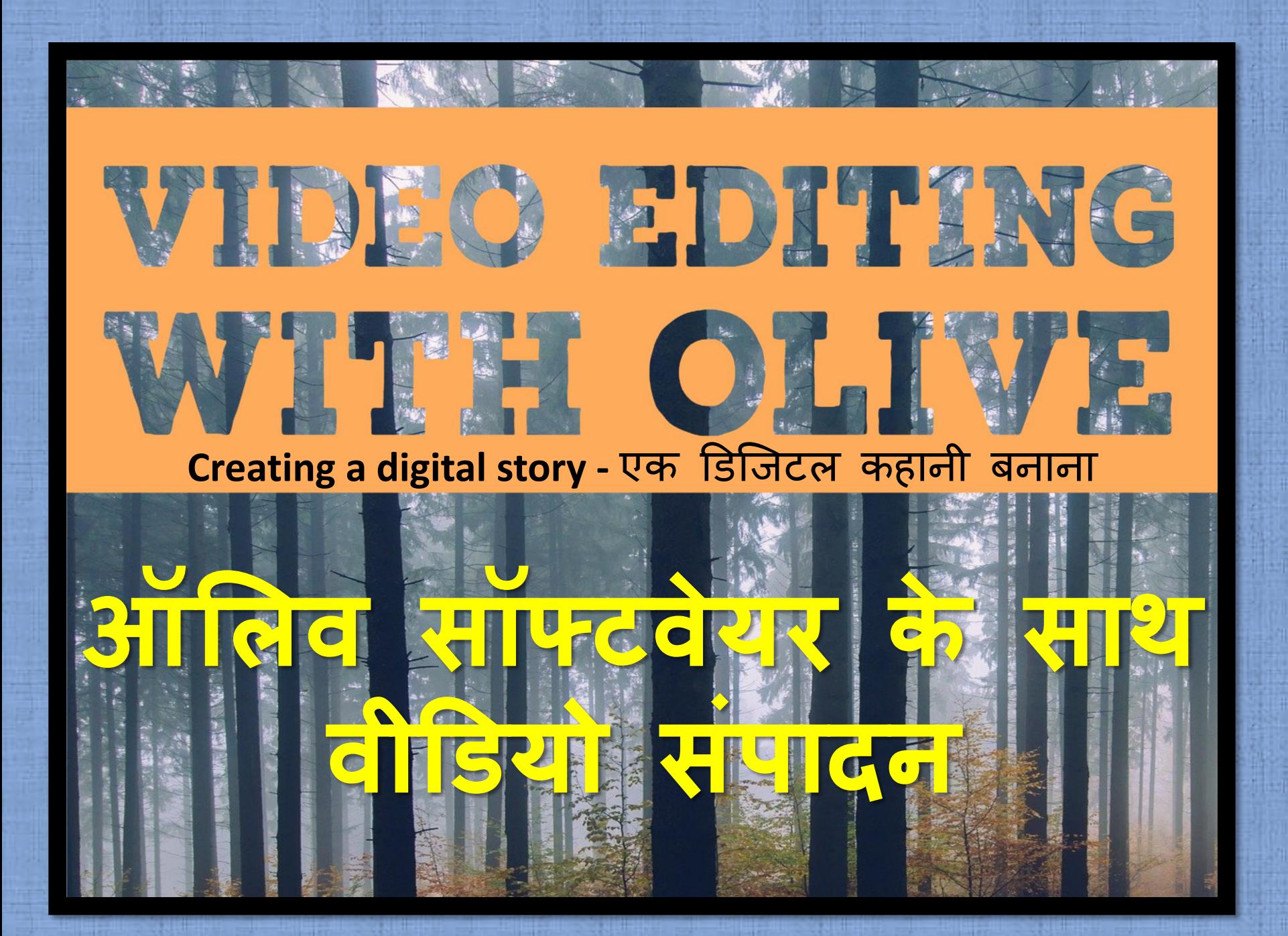

**Olive is an Open Source Video Editor**

**ऑलिव एक ओपन सोसस वीडियो एडिटर है**

denoting software for which the original source code is made freely available and may be redistributed and modified

**वह सॉफ्टवेयर जिसके लिए मि ू स्रोत कोि स्वतंत्र रूप से उपिब्ध कराया िाता है और प ु नर्वतस ररत और सशं ोधधत ककया िा सकता है**

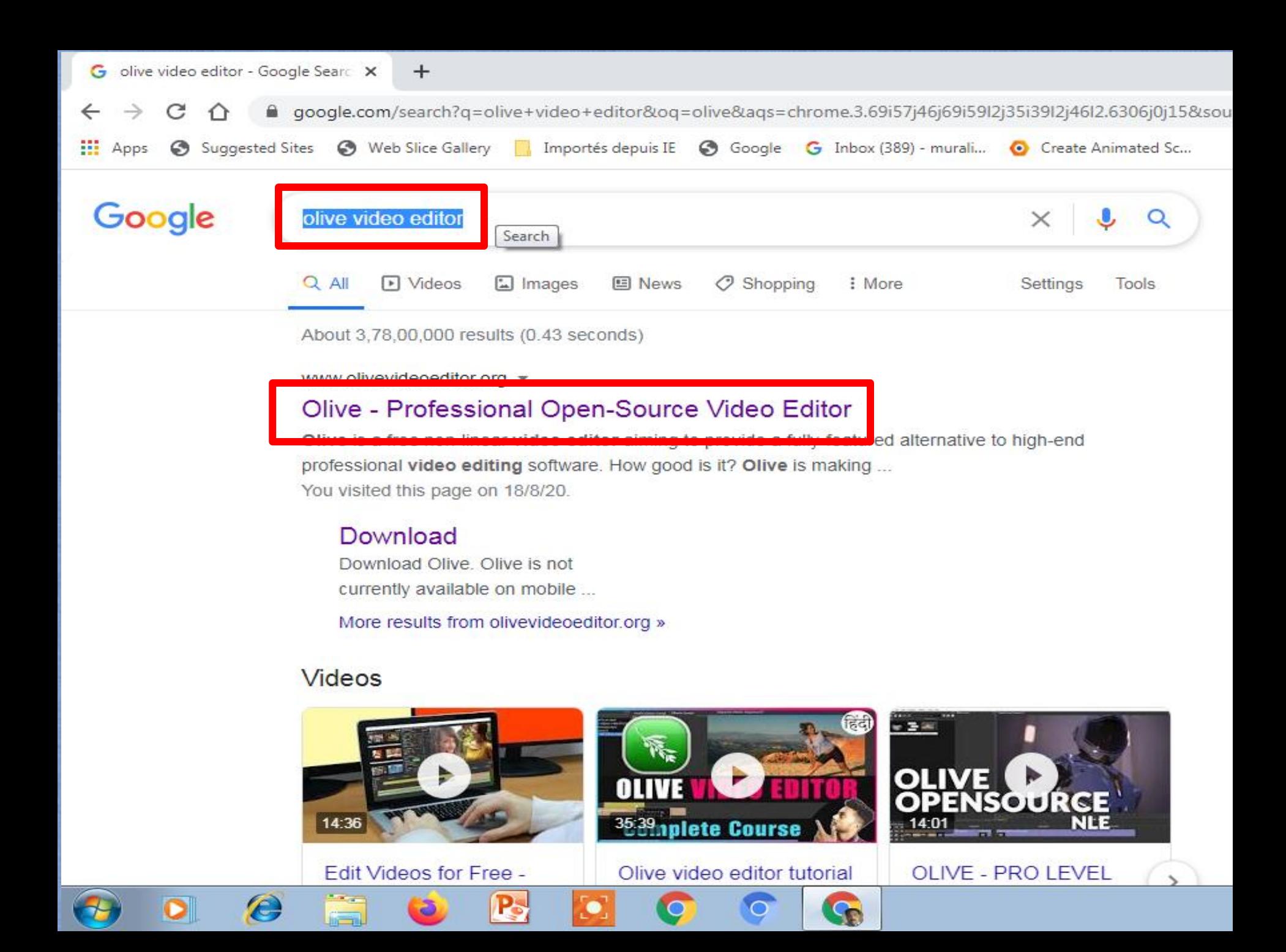

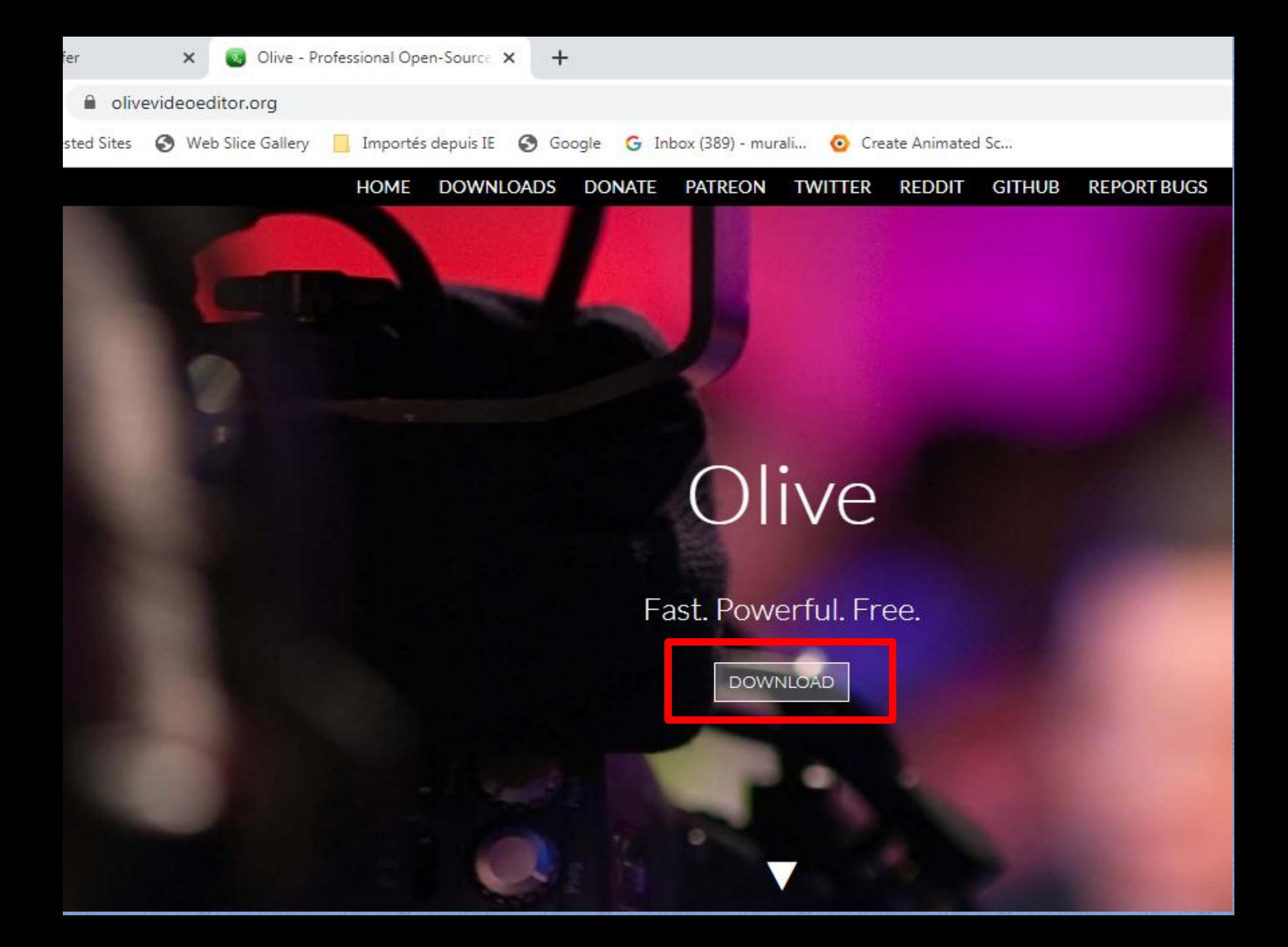

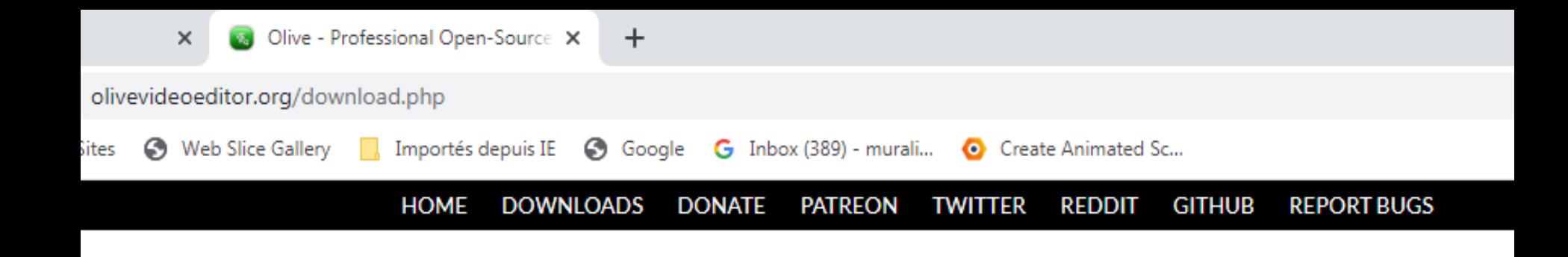

## Download Olive

Download the latest binaries of Olive. All platforms listed here are officially maintained by Olive Team.

Olive version: 0.1.0 Alpha

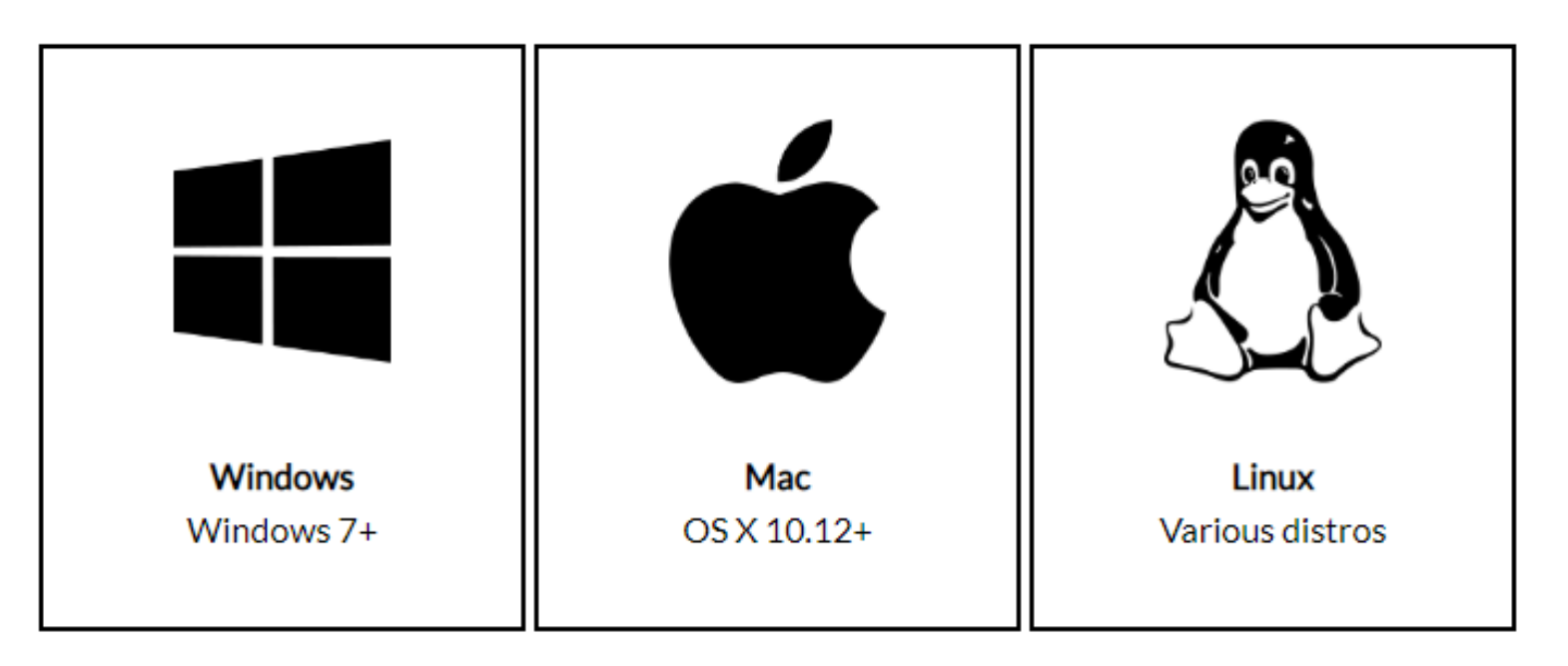

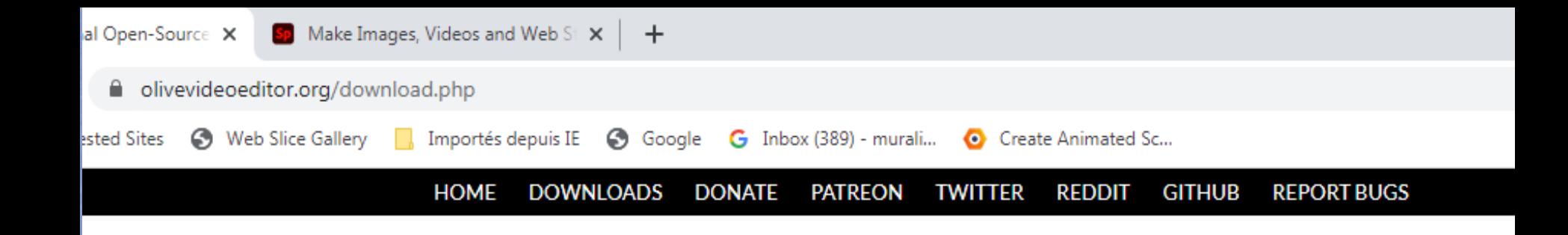

## Download Olive

Download the latest binaries of Olive. All platforms listed here are officially maintained by Olive Team.

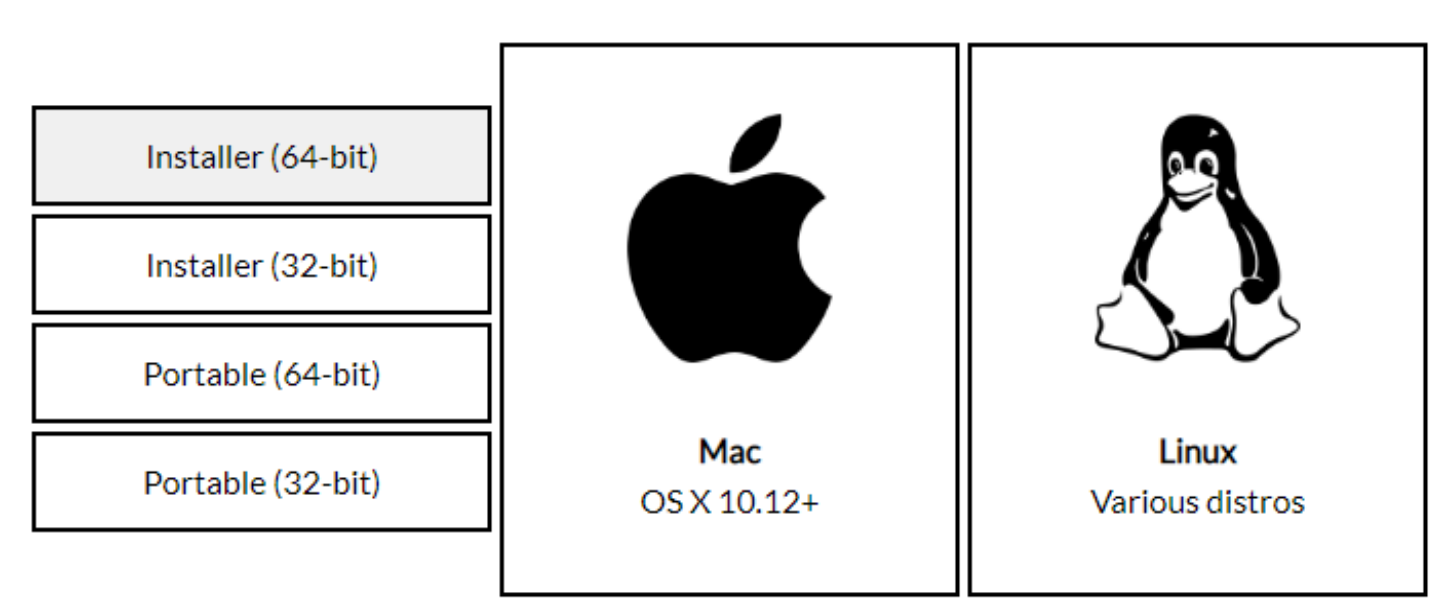

Olive version: 0.1.0 Alpha

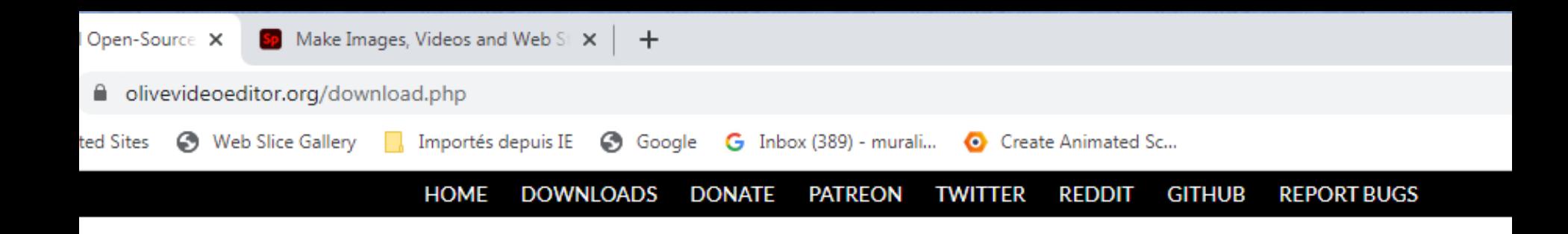

## Download Olive

Download the latest binaries of Olive. All platforms listed here are officially maintained by Olive Team.

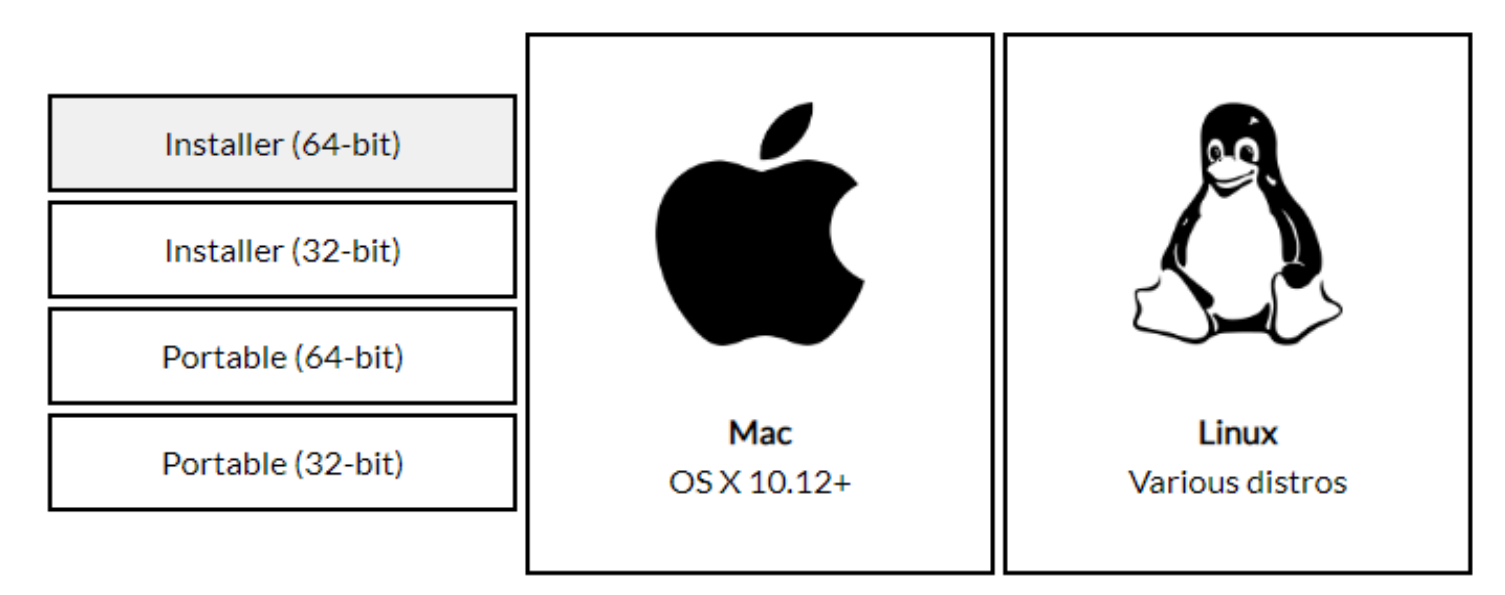

Olive version: 0.1.0 Alpha

# Synopsis **सार**

- **वीडियो िोड़ना और काटना Adding Video and Cutting the video**
- **<u>रुत्रेति, शोर्षिक ओर पुण्ठभ्रामि रंग जोड़ना</u> Adding Image, Title ं**
	- **& Background colour**
- **वीडियो और ऑडियो को अनलिंक करना Unlinking the** 
	- **Video and Audio**
- **आवाि कथन िोड़ना Adding Voice narration**
- **क्रोमा की Chroma key**
- परिचय और धन्यवाद कार्ड **Introduction and Thank you cards**
- **एक ऑडियो जलिप िोड़ना Adding an Audio clip**
- **पररयोिना को सहेिना और वीडियो ननयासत करना**

**Saving the project & Exporting the video** 

# **संपादन प्रारंभ करें …… Lets Start Editing…….**

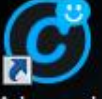

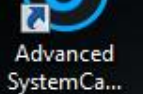

M

 $\overline{\phantom{a}}$ XMind

FreeMind

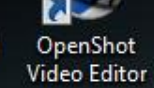

Sarala Nudi  $4.0$ 

ធ

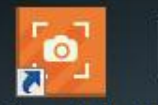

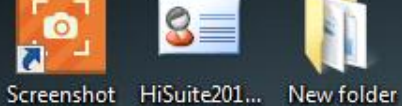

My Profile

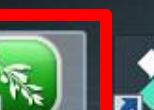

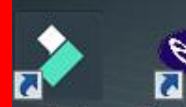

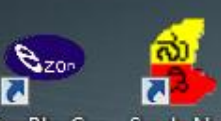

 $\overline{\mathbf{a}}$ 

VLC media

player

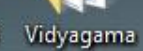

Olive

ondershare ViewPlayCap Sarala Nudi<br>Filmora9 (10)

 $4.0(2)$ 

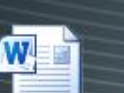

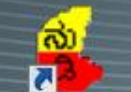

Annexure-5 mudiyappa

 $(1)$ sir Nudi 6.0

Network

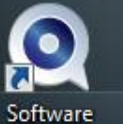

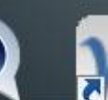

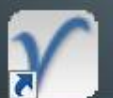

VUE

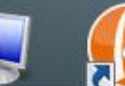

Computer Algodoo

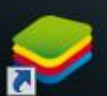

Informer

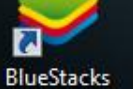

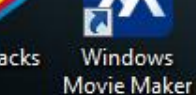

 $\bullet$ 

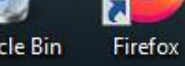

Recycle Bin

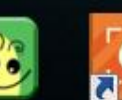

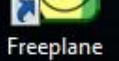

₹

Icecream Screen ...

0

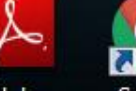

Adobe Google Reader XI

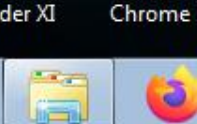

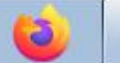

P,

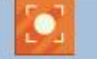

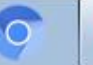

S

### जब आप आइकन पर क्लिक करते हैं तो यह विंडो खुल जाती हैं। When you click on the icon this window opens

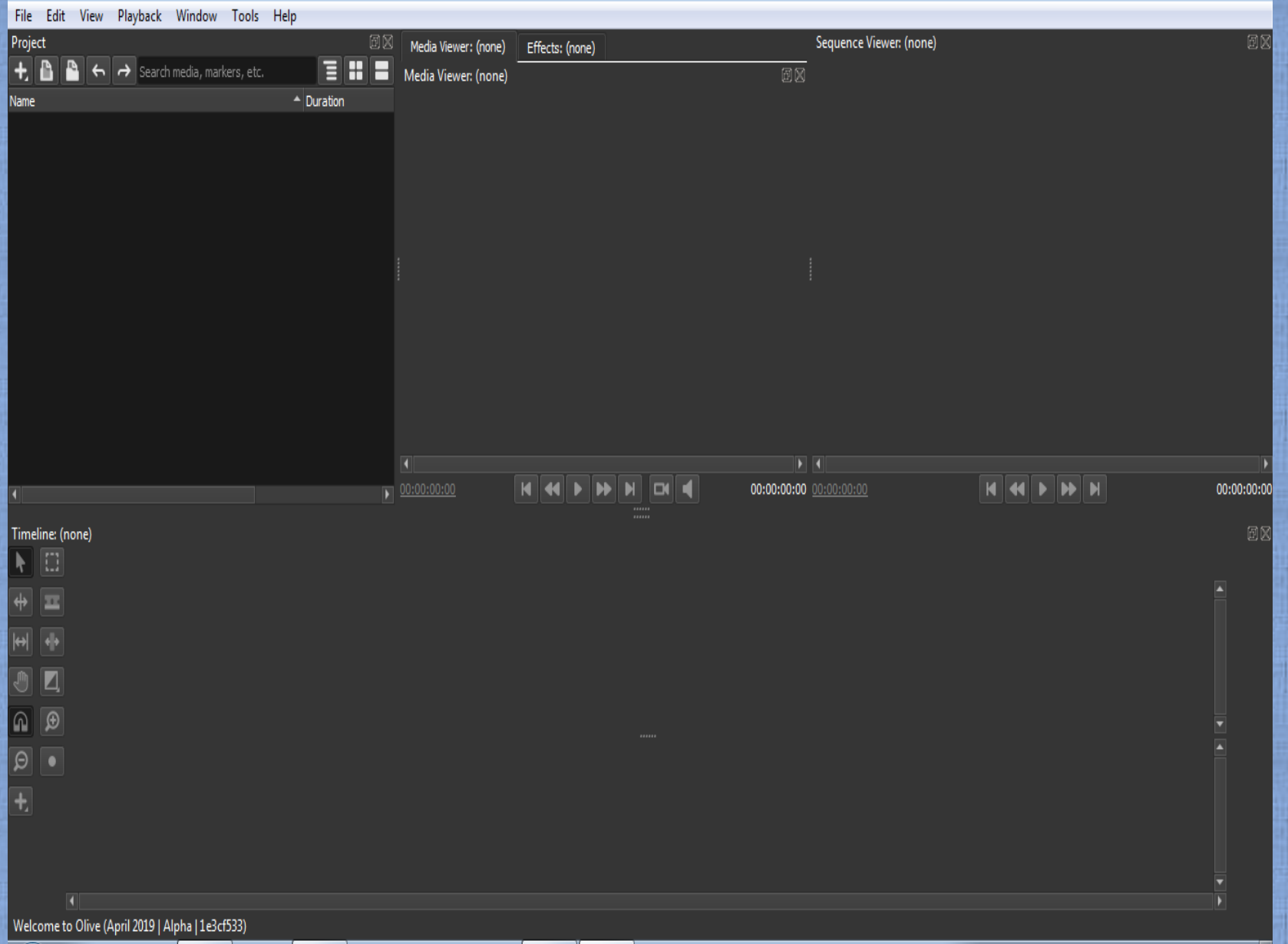

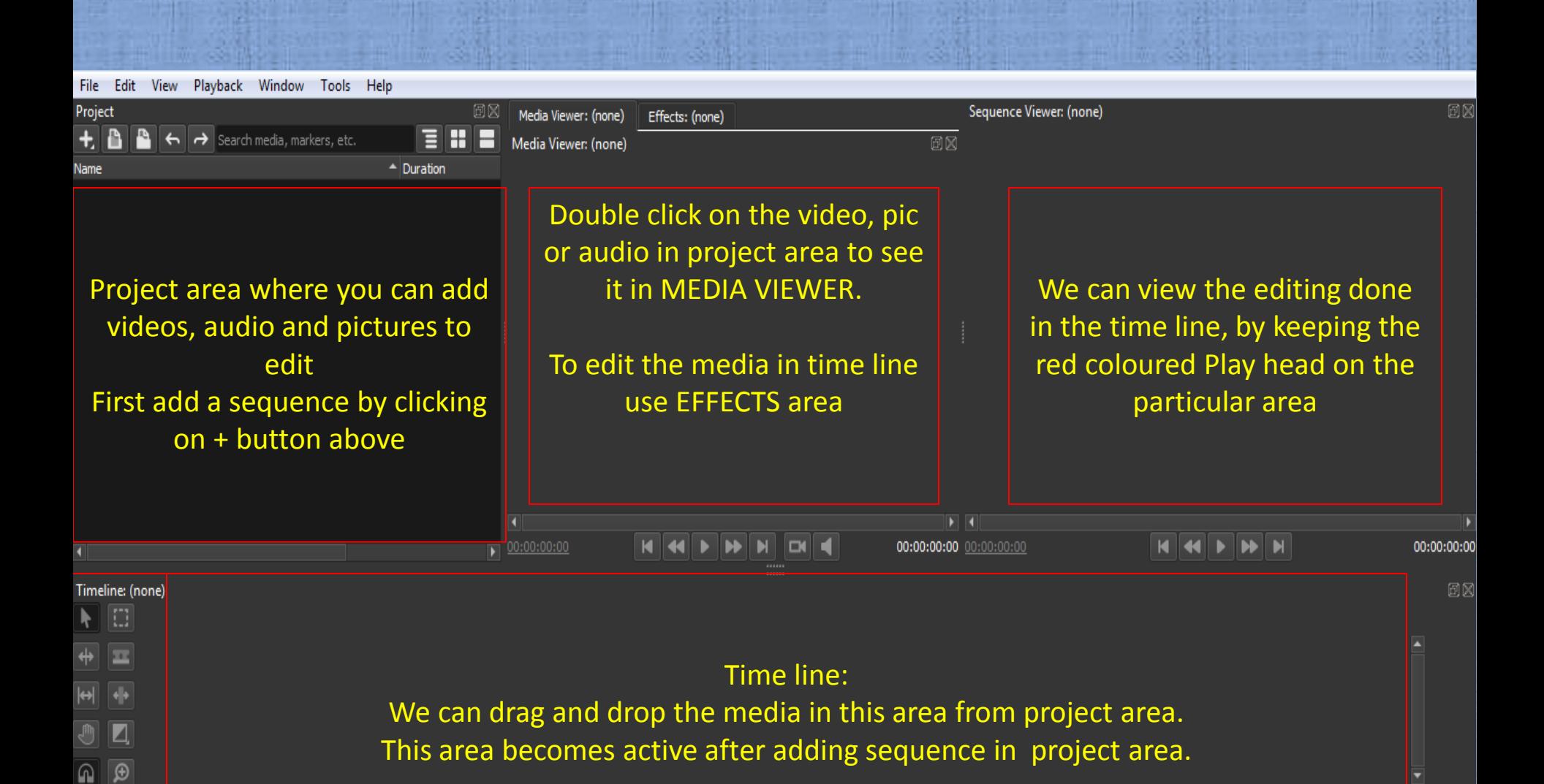

Welcome to Olive (April 2019 | Alpha | 1e3cf533)

 $\overline{\bullet}$   $\overline{\bullet}$ 

**Tools** 

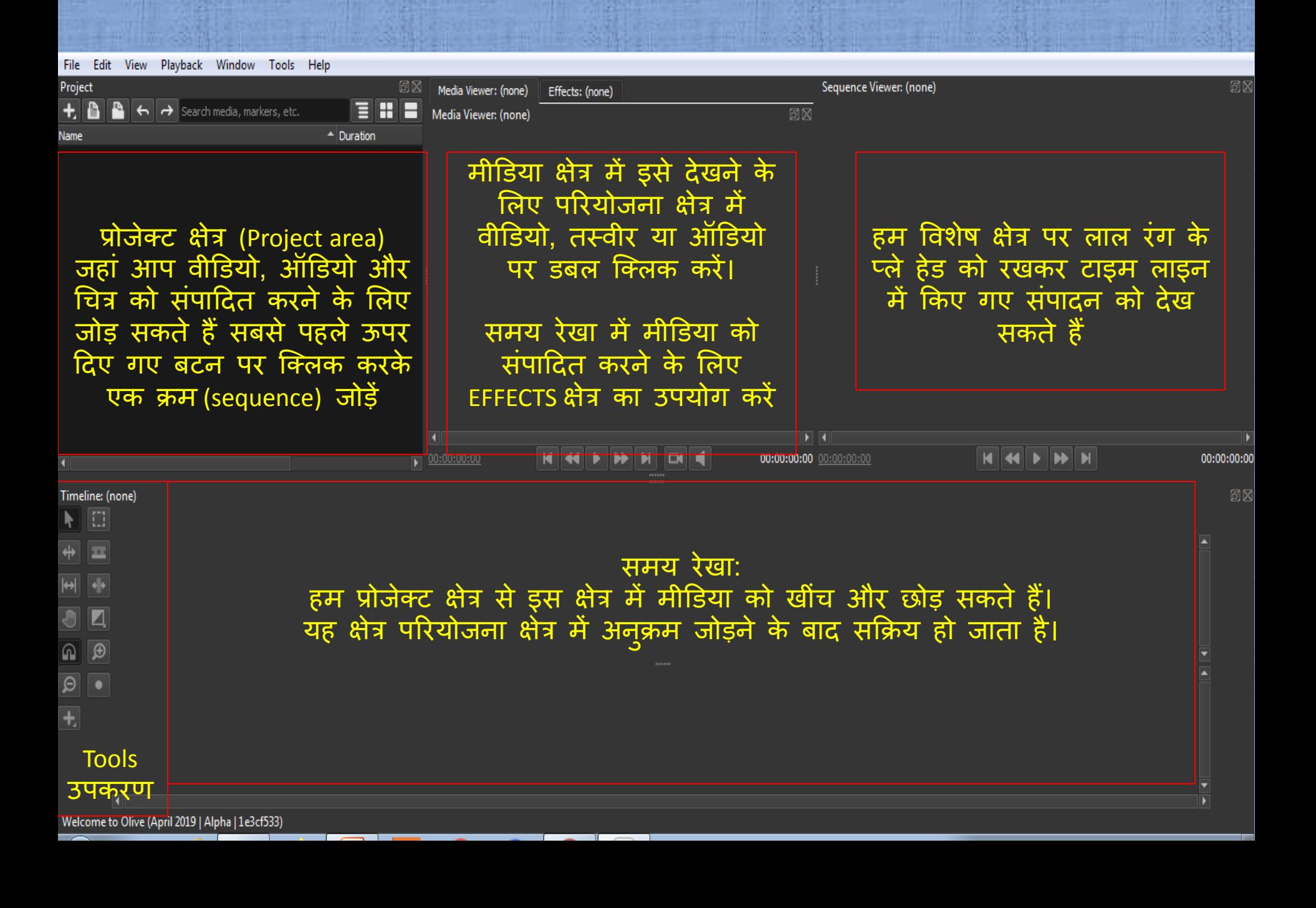

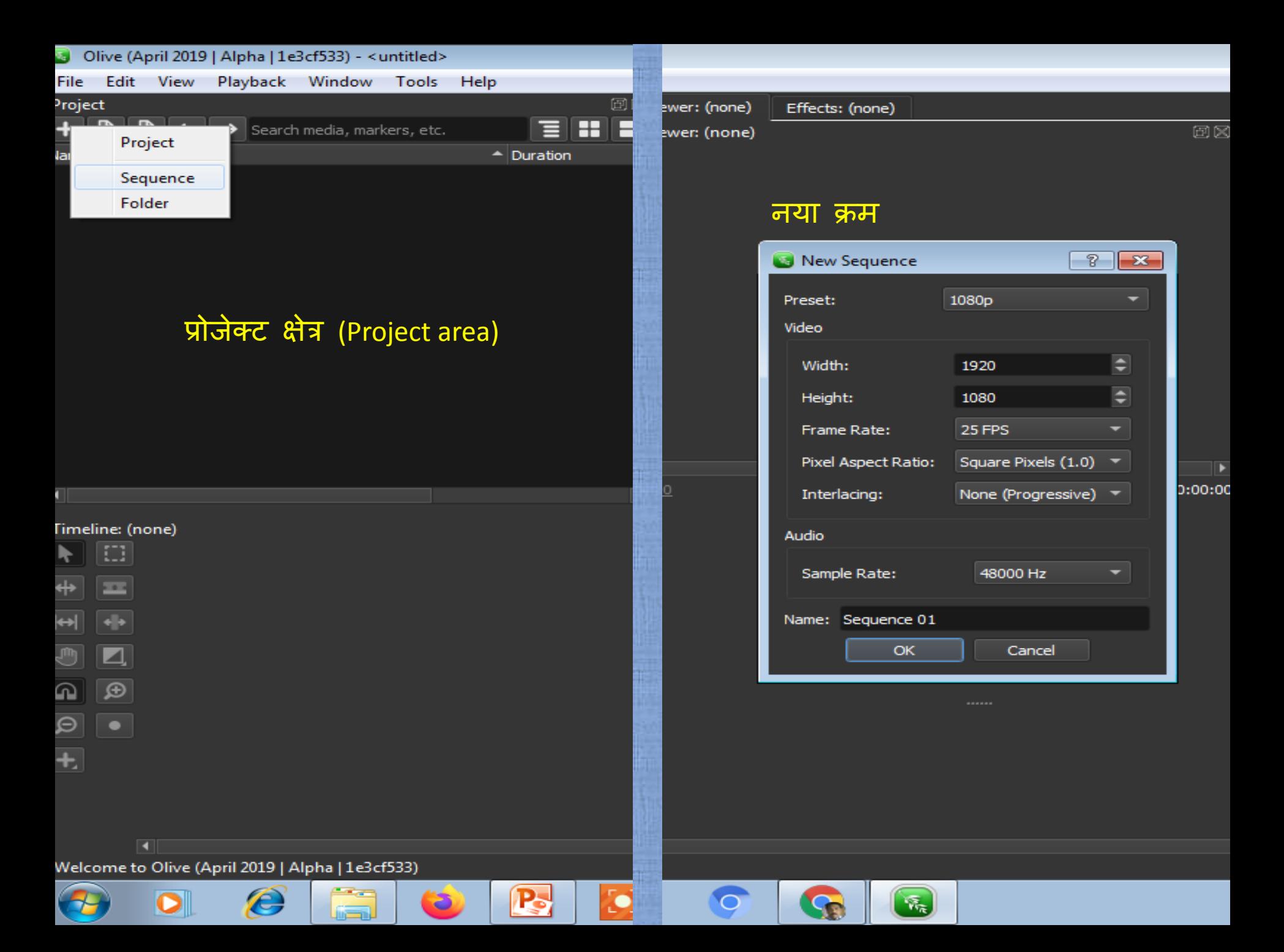

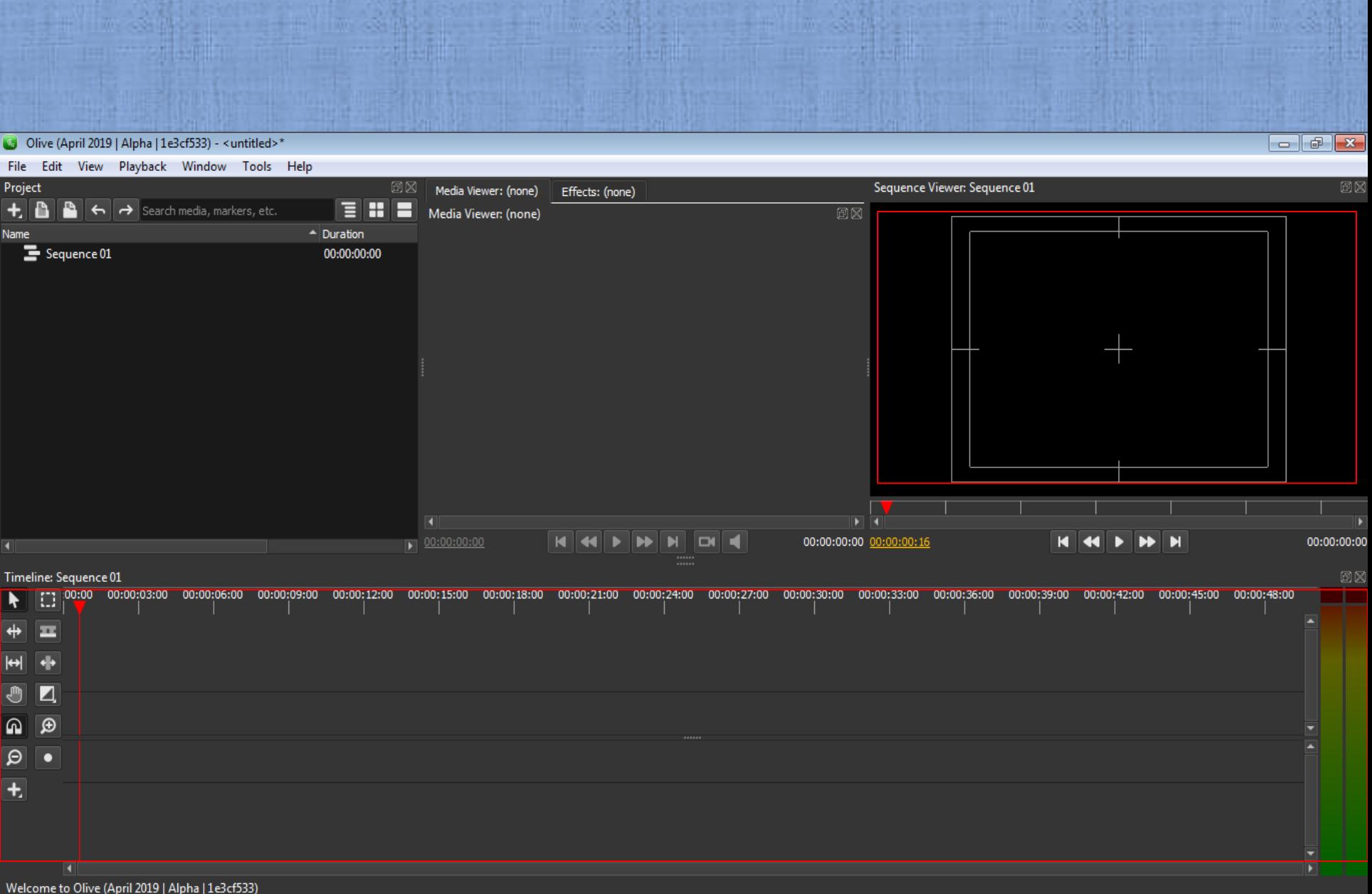

**RE** 

 $\mathbf{G}$ 

e

77

P.

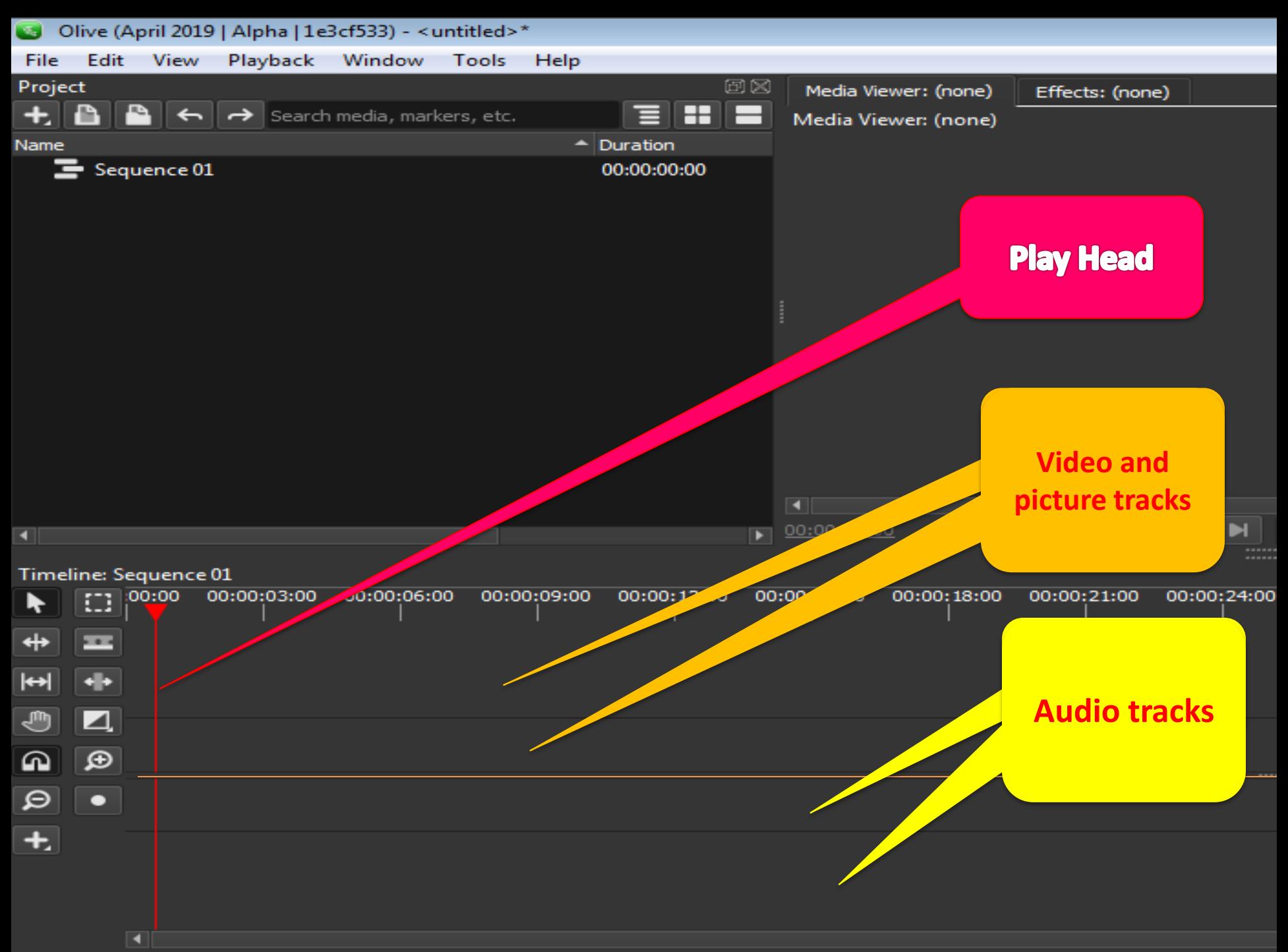

Welcome to Olive (April 2019 | Alpha | 1e3cf533)

Pointer Tool: Helps to select the media

Snapping tool: keeps the cut ends of the media intact

Zoom Out: to get compressed view of the media in timeline

Tool to add Title, solid colour …

Timeline: Sed

Edit tool

Razor tool: useful to cut the media in timeline

Transition tool: useful to add transition to the media in timeline

Zoom in: to get expanded view of the media in timeline

Record audio button

### सपादन पूरा होने के बाद परियोजना इस तरह दिखती है After completion of editing the project looks like this

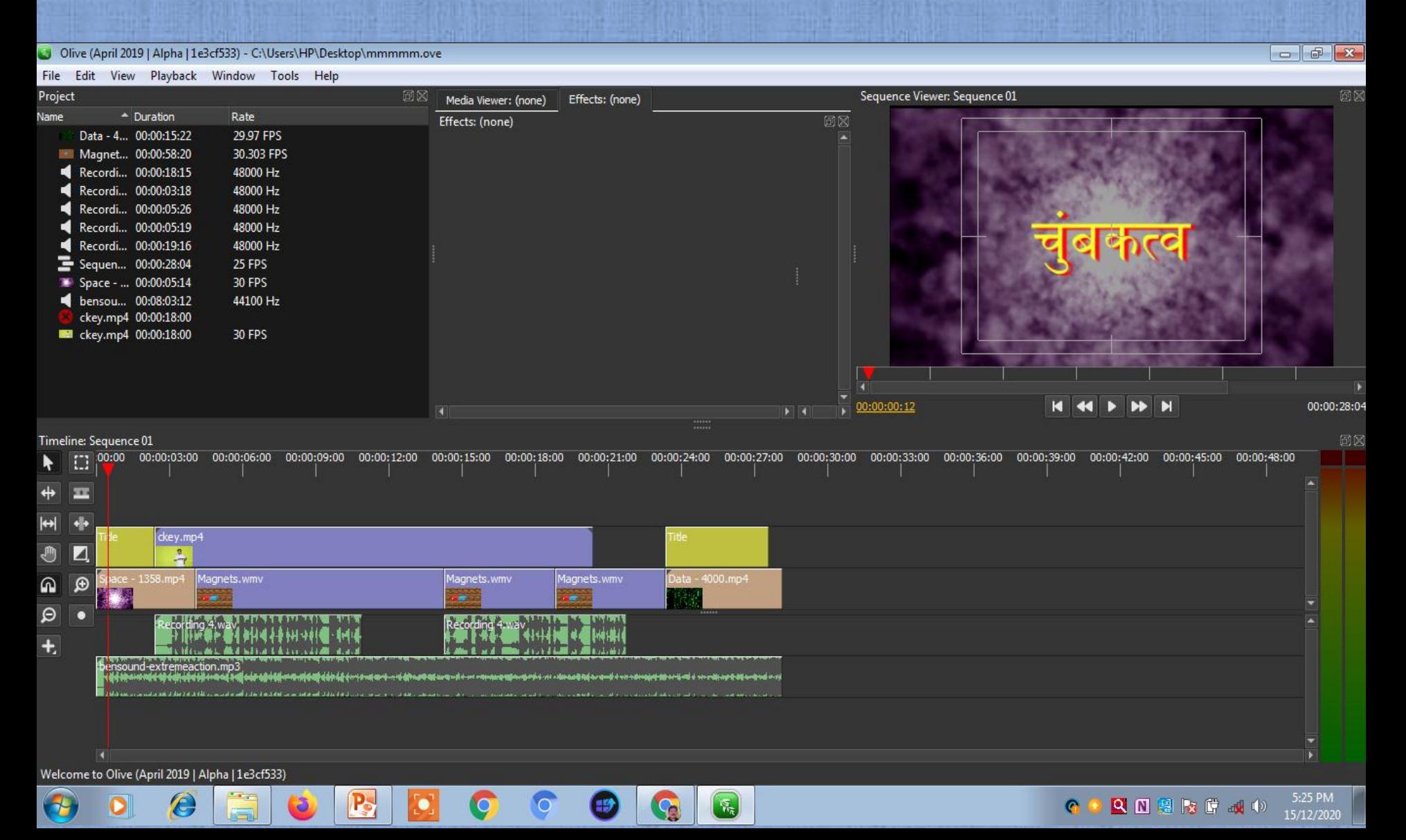

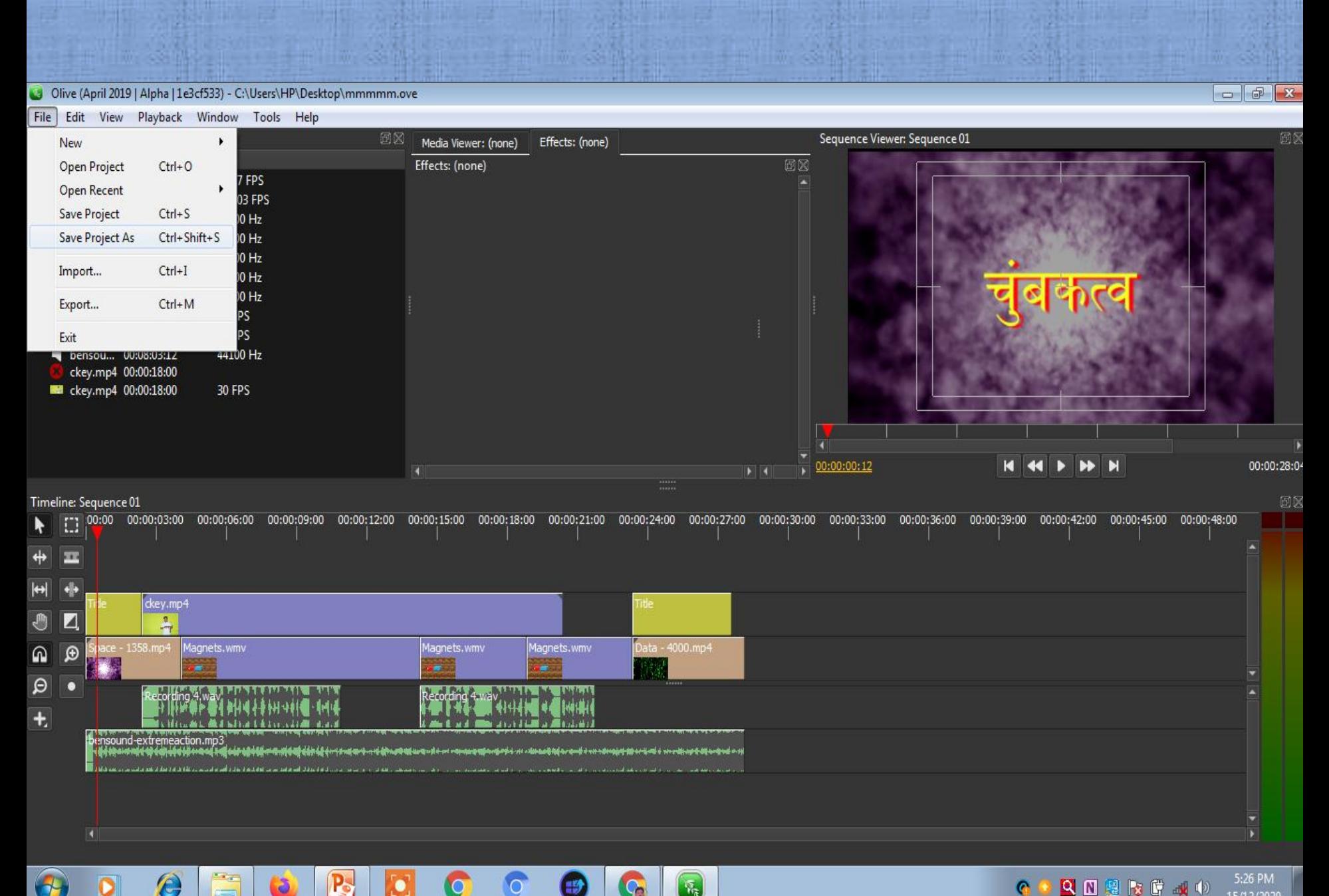

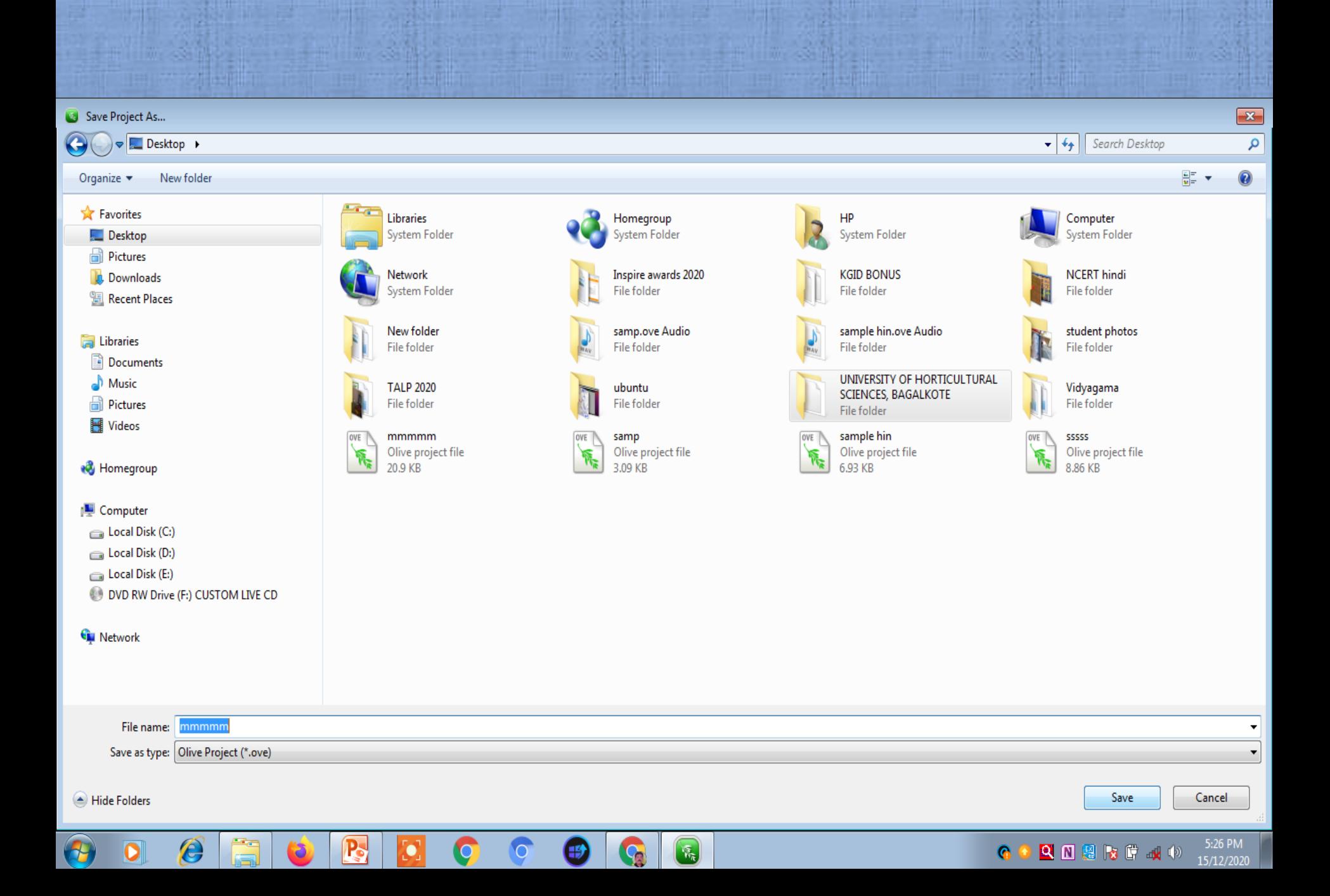

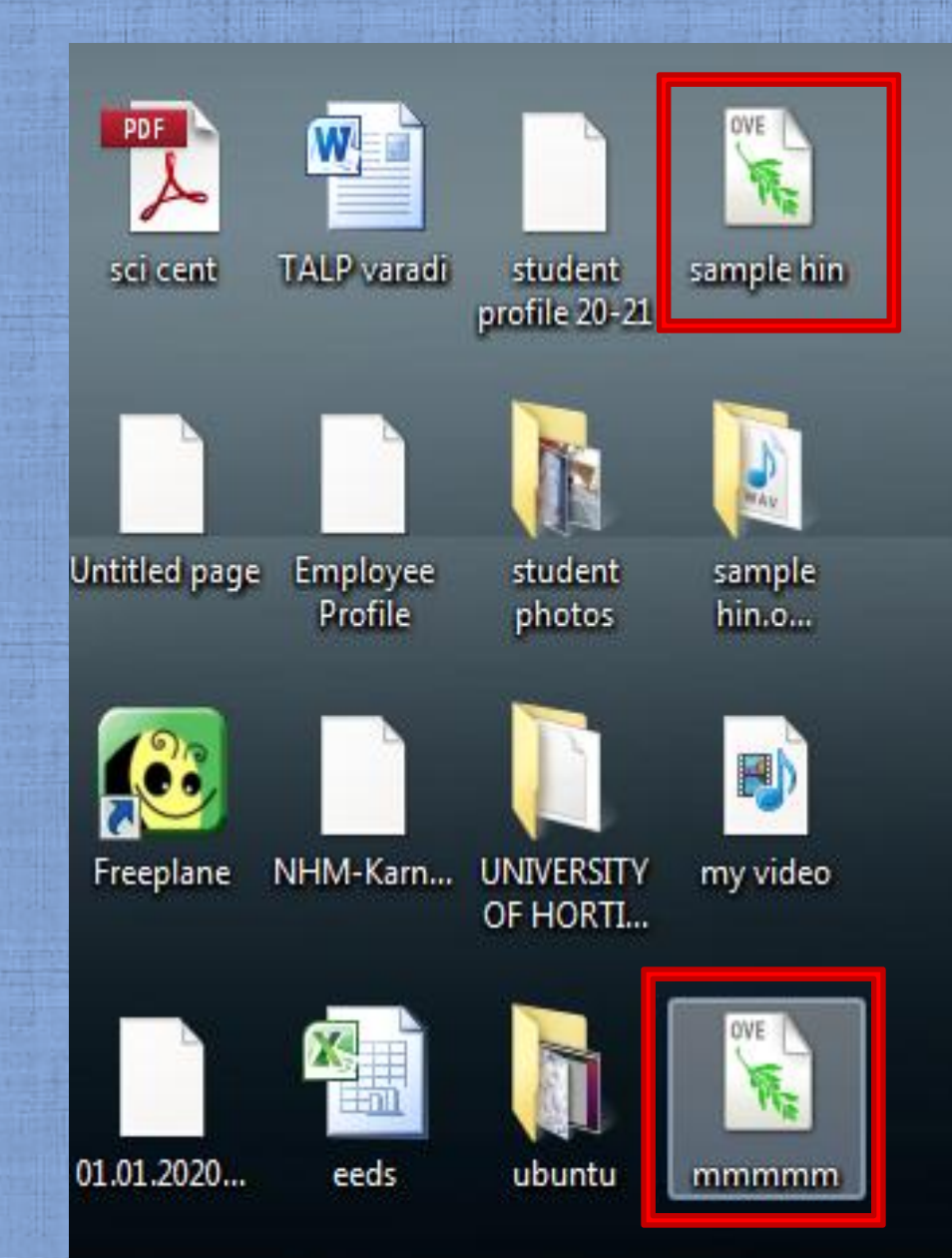

यदि आप "save project as" दबाते हैंतो प्रोिेलट .ove के रूप म़ें सिंग्रहीत हो िाता है। आप इस फाइल को किर से सिंपादित कर सकते हैं.

If you press "save project as", the project gets stored as .ove format. you can edit this file again

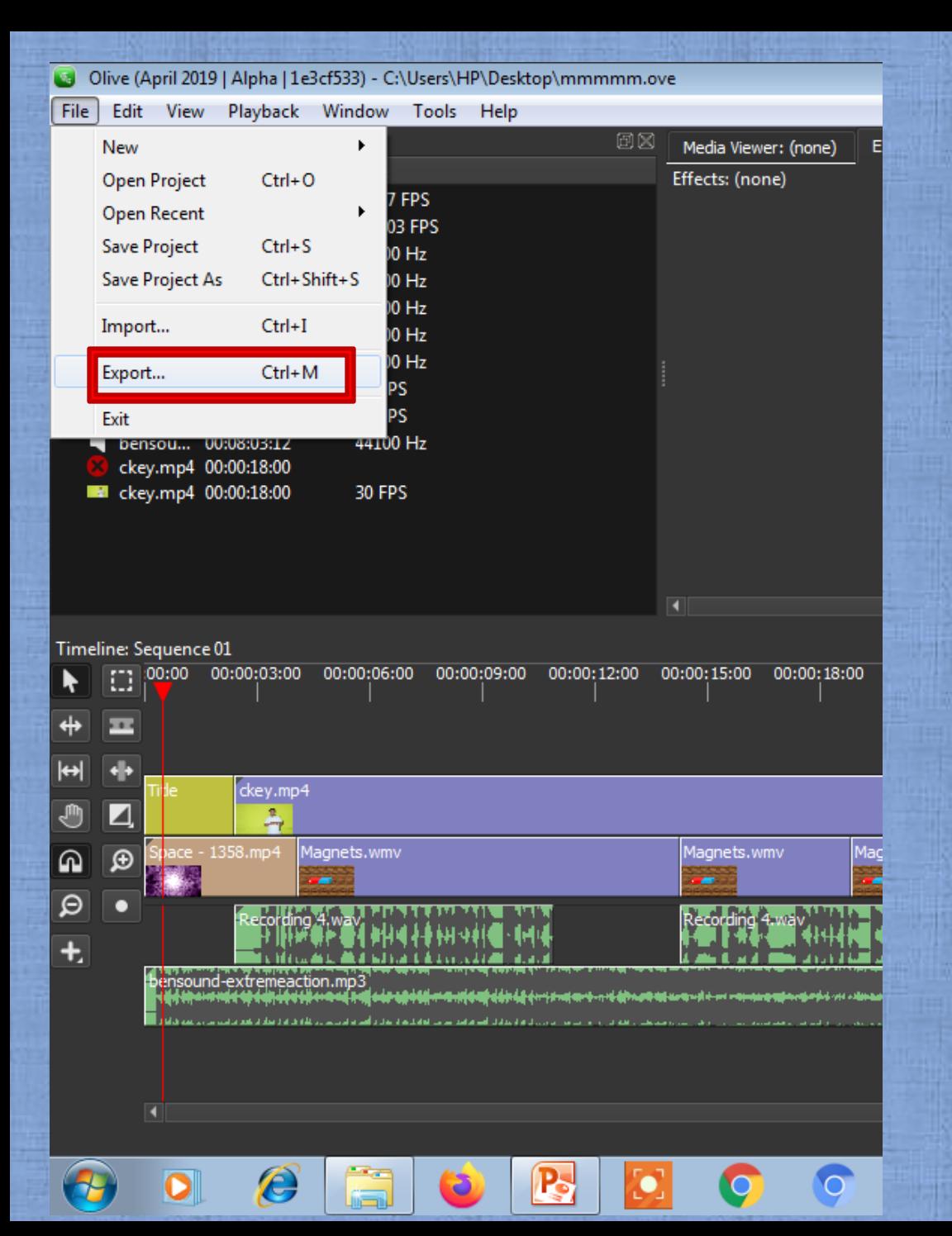

यदि आप " Export " िबाते हैं , तो प्रोिेलट .mp4 के रूप में संग्रहीत हो िाता है।

If you press "Export", the project gets stored as .mp4 format.

#### Olive (April 2019 | Alpha | 1e3cf533) - C:\Users\HP\Desktop\mmmmm.ove

#### File Edit View Playback Window Tools Help

 $\left(\epsilon\right)$ 

D

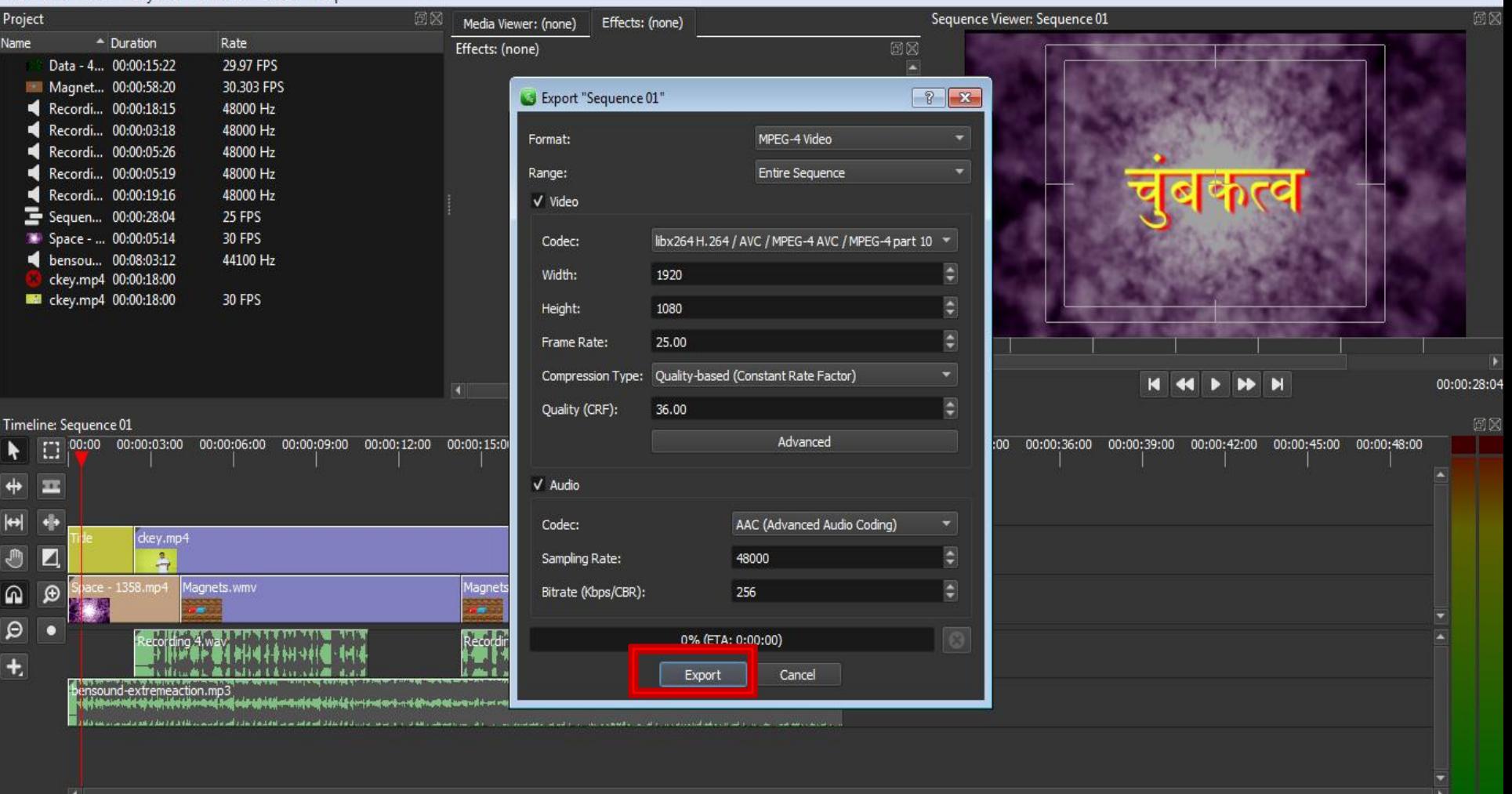

嘱

#### 5:27 PM **QNSRC40** 15/12/202

 $\bullet$ 

 $- 8$ 

Olive (April 2019 | Alpha | 1e3cf533) - C:\Users\HP\Desktop\mmmmm.ove File Edit View Playback Window Tools Help 回区 Sequence Viewer: Sequence 01 回风 Project Media Viewer: (none) Effects: (none) Name  $\triangle$  Duration Rate 回区 Effects: (none) Data - 4... 00:00:15:22 29.97 FPS 陕 Magnet... 00:00:58:20 30.303 FPS Export "Sequence 01"  $|?|x$ Recordi... 00:00:18:15 48000 Hz Recordi... 00:00:03:18 48000 Hz MPEG-4 Video Format: Recordi... 00:00:05:26 48000 Hz а Recordi... 00:00:05:19 48000 Hz Range: **Entire Sequence** ч Recordi... 00:00:19:16 ₫ 48000 Hz  $\sqrt{}$  Video Sequen... 00:00:28:04 25 FPS  $\blacksquare$ Space - ... 00:00:05:14 30 FPS Codec: bensou... 00:08:03:12 44100 Hz Width: 1920 ckey.mp4 00:00:18:00 **Mail** ckey.mp4 00:00:18:00 30 FPS 1080 Height: e Frame Rate: 25.00 Compression Type: 00:00:28:04 Ð Quality (CRF): 36.00 回区 Timeline: Sequence 01 00:00:03:00 00:00:06:00 00:00:09:00 00:00:12:00 00:00:15:0 :00 00:00:36:00 00:00:39:00 00:00:42:00 00:00:45:00 00:00:48:00 00:00 Ð ŕ  $\sqrt{A}$ udio ↔ m  $|\Theta|$  $\leftarrow$ Codec: ckey.mp4 e O Z  $\frac{2}{\sqrt{2}}$ Sampling Rate: 48000 Ð Magnets.wmv Magne  $\bigcirc$ ⋒ Bitrate (Kbps/CBR): 256  $\overline{\mathbf{e}}$ **ADAMANDAN BUS** Recordi 18% (ETA: 0:01:10)  $+$  $1 - 1$ pensound-extremeaction.mp3

 $\sqrt[3]{\epsilon_{\rm R}}$ 

G

 $- 8$ 

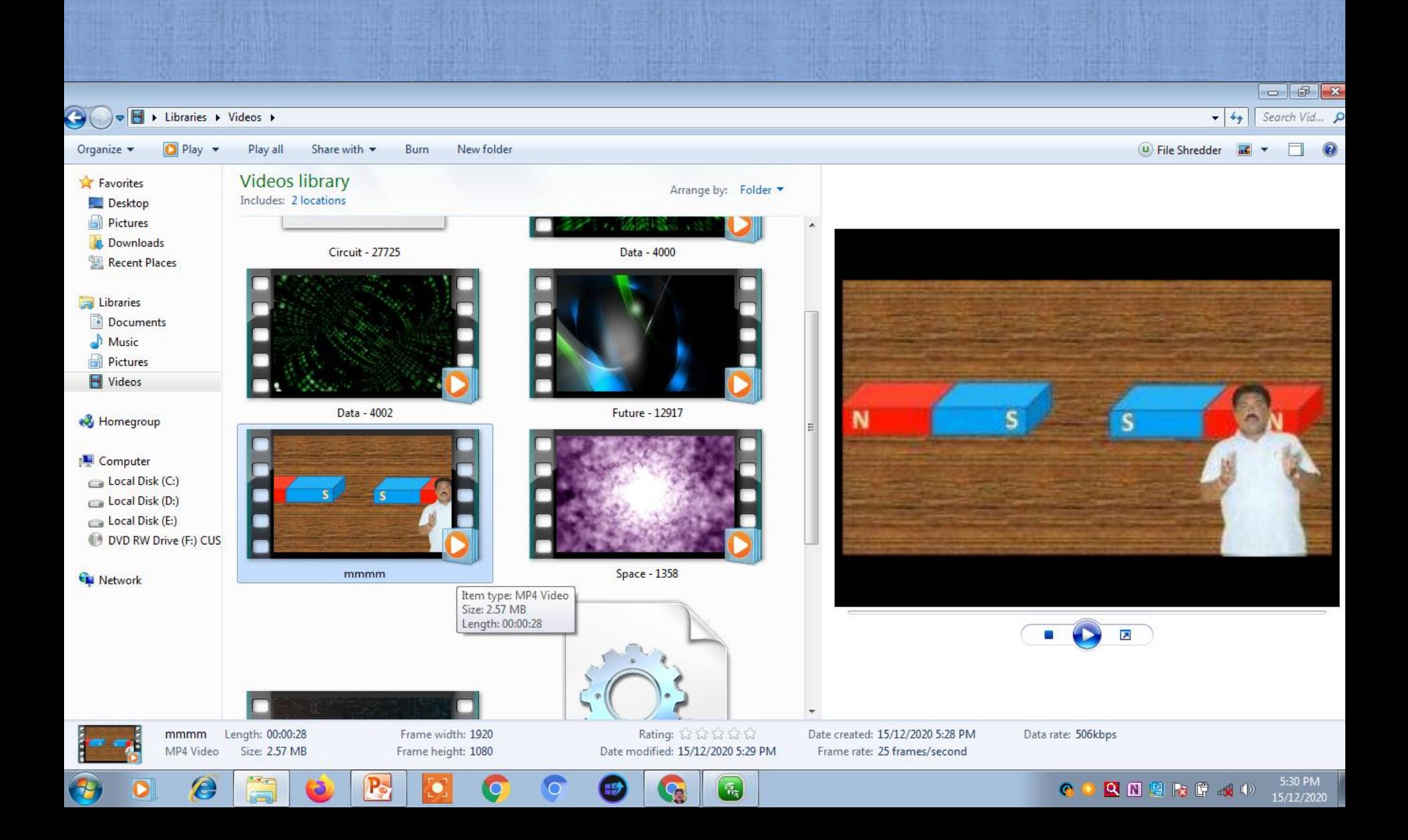

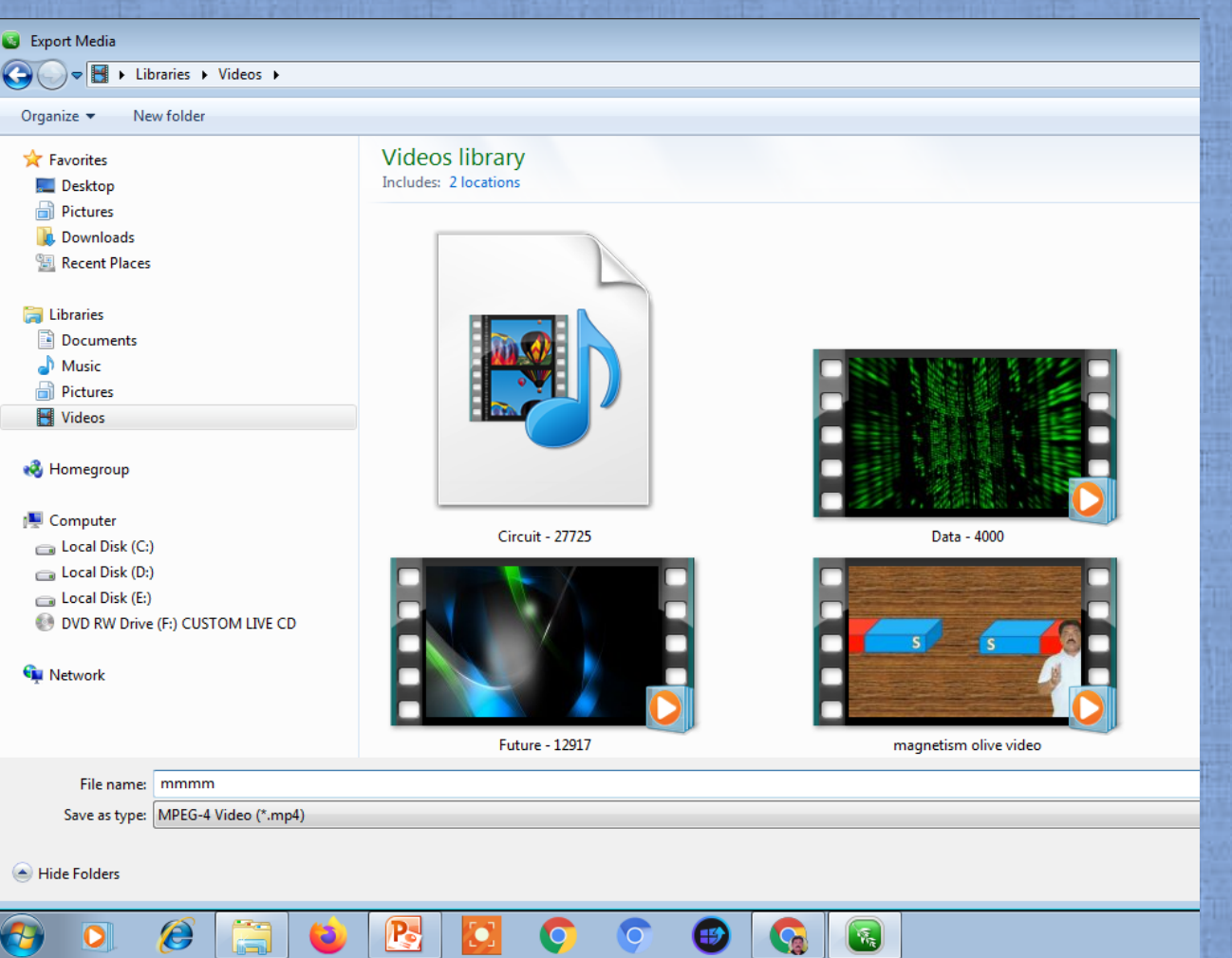

आप इस फाइल को किर से संपादित नहीं कर सकते, लेककन आप इसका उपयोग कर सकते हैं या वीडियो देखने के लिए भेि सकते हैं।

you cannot edit this file again, But you can use this or send it to view the video.

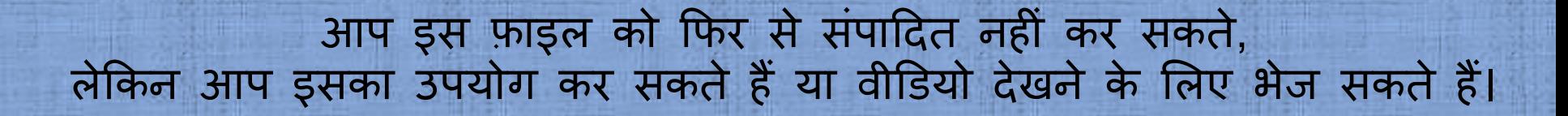

you cannot edit this file again, But you can use this or send it to view the video.

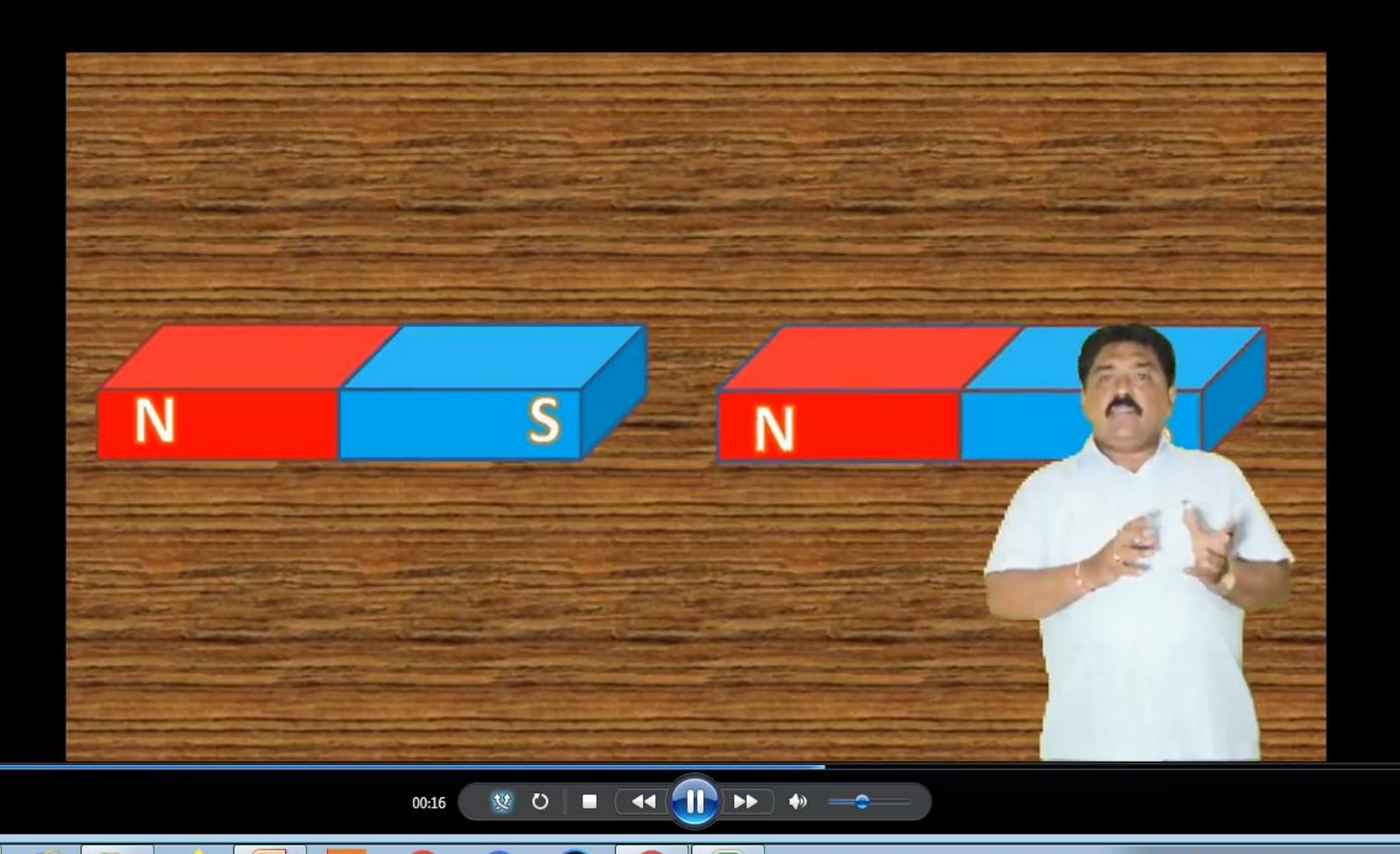

 $\sqrt[3]{\pi}$ 

 $\epsilon$ 

 $\Box$ e.

Ŧ.

N

## **For free video backgrounds**

• **pixels.com** • **pixabay.com** • **vidvo.com**

## **For free audios**

# • bensounds.com • zapsplat.com • freesounds.org

# धन्यवाद

### Contact:

### **Murlidhar Shingri**

email: muralishingri29@gmail.com Hello: 9686875030 Between 8:00 to 9:00 PM

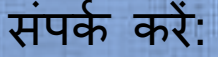

### **म ुरिीधर लशगं री**

ईमेल: muralishingri29@gmail.com हैलो: 9686875030 रात 8:00 से 9:00 बजे के बीच